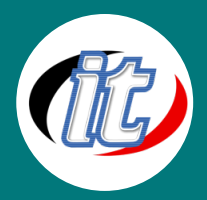

# Excel with VBA 2019/2023

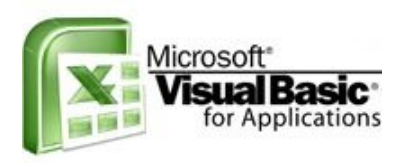

ในการแก้ปัญหาของการทำงานใน Excel เพื่อให้เกิดความสะดวกและรวดเร็วนั้น จำเป็นที่จะต้อง อาศัยการเขียนโปรแกรมเข้าไปช่วยจัดการ เพราะการทำงานแบบ Manual นั้นจะใช้เวลาหลาย ขั้นตอนและในบางครั้งก็ไม่สามารถให้ผลลัพธ์ตามที่ต้องการ ปัญหานี้สามารถแก้ไขได้โดยการ เขียนโปรแกรมภาษา Visual Basic เข้าไปจัดการ ซึ่งใน Excel นั้นมีฟีเจอร์หนึ่งที่จะช่วยลดเวลา ในการเขียนภาษา Visual Basic นี้ได้เรียกว่าการ Record Macro โดยเมื่อคุณสั่งให้โปรแกรม

Record คำสั่งที่คุณต้องทำงานในแต่ละขั้นตอน โปรแกรมก็จะทำหน้าที่แปลงให้เป็นภาษา Visual Basic ให้โดยอัตโนมัติ ซึ่งนับว่าง่ายมาก ทีเดียวแต่การ Record Macro นั้นก็มีข้อจำกัดหลายอย่าง เช่นโปรแกรมมักจะสร้างชุดคำสั่งที่ฟุ่มเฟื่อยเกินไปซึ่งสมควรที่จะตัดทิ้งไป หรือไม่สามารถสร้างเงื่อนไขให้ทำงานได้ หรือไม่สามารถทำงานซ้ำๆ ในลักษณะของ Loop ได้ ทั้งนี้เป็นเพราะการ Record Macro จะทำ ได้กับคำสั่งจากเมนูที่คุณได้คลิกใช้งานนั่นเองและที่ยุ่งยากที่สุดคือเมื่อ Record Macro เสร็จแล้วผู้ใช้ส่วนใหญ่จะไม่เข้าใจภาษาของ Visual Basic ที่ Macro สร้างขึ้นมาให้ ทำให้ไม่สามารถที่จะแก้ไขหรือลบบางคำสั่งที่ไม่ต้องการทิ้งไปได้ ซึ่งจริงๆ แล้วภาษาของ Visual Basic ใน Excel นั้นไม่ยากอย่างที่คุณคิด เพียงแต่ว่าหากคุณมีความเข้าใจที่ถูกต้อง คุณก็สามารถที่จะแก้ไขหรือเขียนต่อยอดเพิ่มเข้าไป เล็กน้อยเท่านั้น ก็จะสามารถสร้างระบบงานให้เป็นอัตโนมัติได้อย่างรวดเร็ว

## วัตถุประสงค์:

- o เรียนรู้หลักการทำงานของ Macro ว่าทำงานอย่างไร
- o สามารถอ่านและแก้ไข Macro Code ได้อย่างเข้าใจ
- o เข้าใจโครงสร้างภาษา Visual Basic ใน Excel ซึ่งได้แก่ Object, Properties และ Method
- o สามารถเขียนโปรแกรมเข้าไปต่อยอด Macro ที่ได้ Record ไว้ได้

# กลุ่มเป้าหมาย:

- o ผู้ที่มีพื้นฐานการใช้งาน Excel มาก่อน
- o กลุ่มผู้สนใจทั่วไป
- o เจ้าหน้าที่หน่วยงานต่างๆ ที่รับผิดชอบงานด้านเอกสาร
- o ไม่ต้องมีพื้นฐานภาษา Visual Basic มาก่อนก็ได้
- o ผู้ที่มีลักษณะงานทำงานซ้ำบ่อยๆ ในขั้นตอนเดิมๆ และรู้สึกว่าเสียเวลามากกว่าจะได้ผลลัพธ์สุดท้าย
- o ผู้ที่ต้องการพัฒนาระบบงานใน Excel ด้วย Macro และ VBA
- o ผู้ที่อยากเรียนรู้ Macro และ VBA เพื่อสามารถอ่าน Code และแก้ไข Code เองได้อย่างถูกต้อง

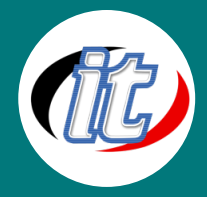

# ความรู้พื้นฐาน:

- o มีพื้นฐาน excel พอสมควร
- o ไม่ต้องมีพื้นฐานภาษา Visual Basic มาก่อนก็ได้

## ระยะเวลาในการอบรม:

o 12 ชั่วโมง (2 วัน)

## ราคาคอร์สอบรม:

o 9,500 บาท / คน (ราคานี้ยังไม่รวมภาษีมูลค่าเพิ่ม 7%)

# วิทยากรผู้สอน:

o อาจารย์ภัทร์วดี มาศภูมิ

# คอร์สที่ควรอบรมก่อนหน้า:

o Basic Microsoft Excel 2019/2023 พื้นฐาน

# คอร์สต่อเนื่องที่แนะนำ:

o Advanced Microsoft Excel 2019/2023 ขั้นสูง

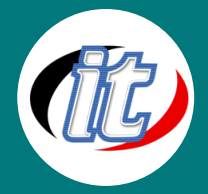

## เนื้อหาการอบรม:

## Day 1.

#### Topic A. Review Recording Macro

- Developer Tab
- Macro Setting
- Recording Macro
	- Macro Name
	- **B** Shortcut key
	- **Store macro**
	- **Macro Reference**
	- **Start and Stop Recording**
- Run Macro by using shortcut key
- Run Macro by using View Macros
- Run Macro by using Quick Access Toolbar
- Add Macro within New Tab
- Add Macro on Command button
- Add Macro on Object

#### Topic B. Visual Basic for Application

#### **▪** Visual Basic Editor View

- **Project Explorer**
- **Properties Window**
- **Module Sheet** 
	- Insert/Delete and Rename Module
	- **Export/ Import Module**

#### **▪** Sub Procedure

- Reading Sub Procedure
- Edit, Delete Statements in Sub Procedure

#### ■ Meaning and Using Objects

- **Collections**
- Object Only

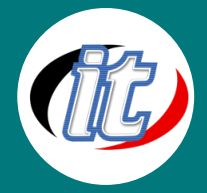

#### ■ Meaning and Using Properties

- Read-only Properties
- Read/write Properties
	- Set Read/write properties value
	- Return Read/write properties value

#### ■ Meaning and Using Methods

- Set Method Arguments
- Self Check Questions
- **Microsoft Visual Basic Help**

#### Day 2.

#### Topic C. Creating Sub Procedure

- **Visual Basic Editor Format**
- **Writing Sub Procedure**
- **Immediate window**
- **Using With Statement**
- Run Sub Procedures within Visual Basic Editor

#### Topic D. Conditional Execution Statements

- IF...Then...Else Statement
- Select Case Statement
- **Using Offset property**
- **Practice: Using IF statement**
- **Pactice: Using Select Case statement**

#### Topic E. Message Box and Input Box

- IF…Then…Else Statement
- MsgBox Function
- InputBox Function
- **InputBox Method**